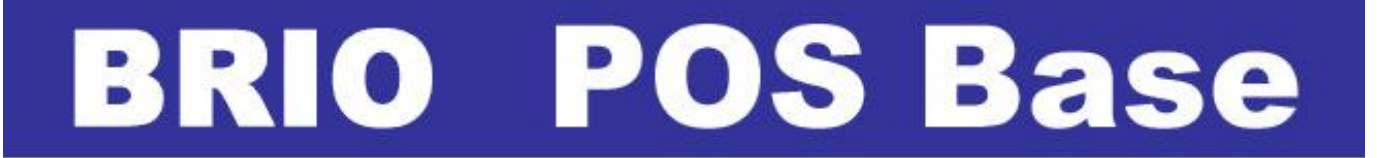

# **KASES SISTĒMA MONTĀŢAS INSTRUKCIJA**

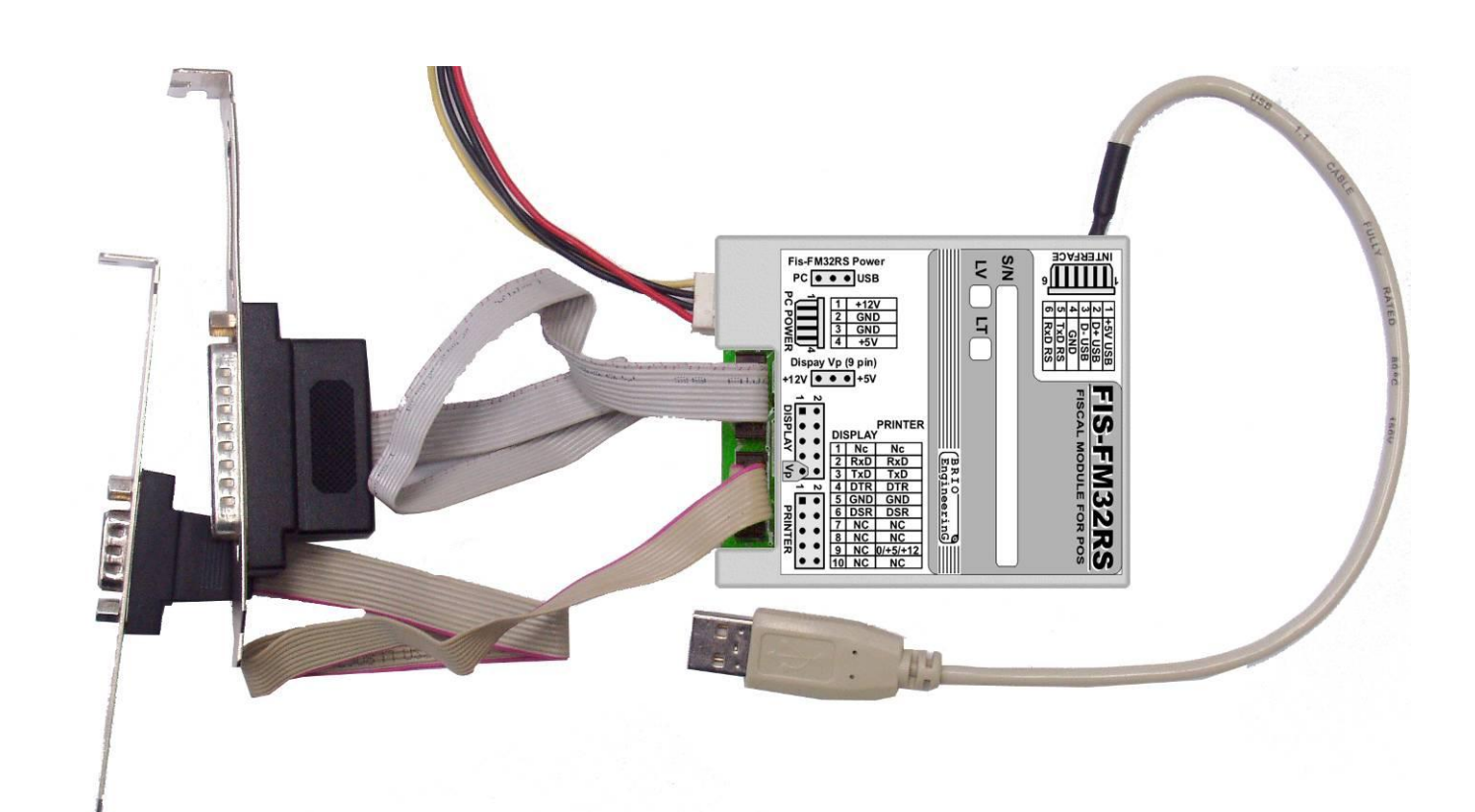

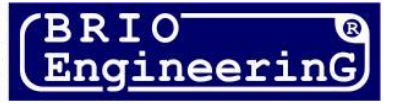

**O.Halatovs**

**BRIO POS Base Apraksts. Rev. 1 BRIO EngineerinG, 2007, Rīga, Latvija.** 

# CE

Dotais dokuments satur datora kases sistēmas BRIO POS Base <sup>™</sup> aprakstu, darba kārtību un tehnisko raksturojumu. Kases **sistēma tiek bāzēta uz PC kopējiem datoriem, un pilnībā atbilst Latvijas Republikas likumdošanas prasībām.**

## **SATURS**

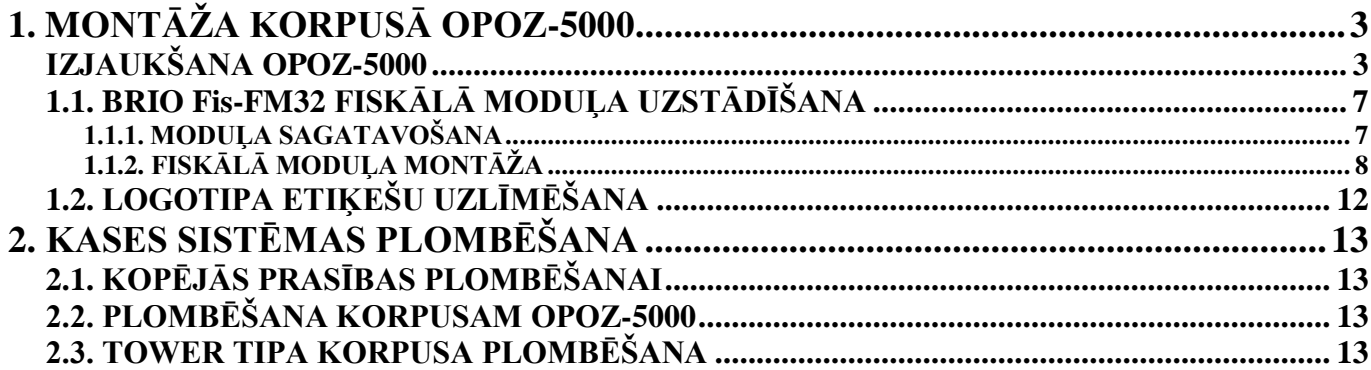

**BRIO EngineerinG 2007.** *Vsas autora tiesības aizsargātas***. BRIO EngineerinG ,** *logotipi* **BRIO EngineerinG , ShoppinG , Fis-FM32 , BRIO POS Base ir** *SIA «ZRF BRIO» reģistrētās tirdzniecības markas***.**

# **1. MONTĀŢA KORPUSĀ OPOZ-5000**

# <span id="page-2-1"></span><span id="page-2-0"></span>**IZJAUKŠANA OPOZ-5000**

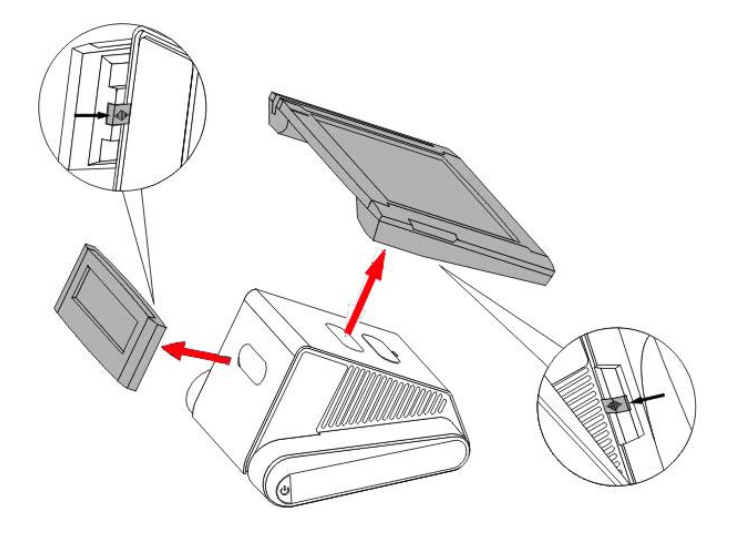

**1. Atslēgt displeju un pircēja logu no sistēmas bloka, atbīdot klikšķus no aizmugurējās puses.**

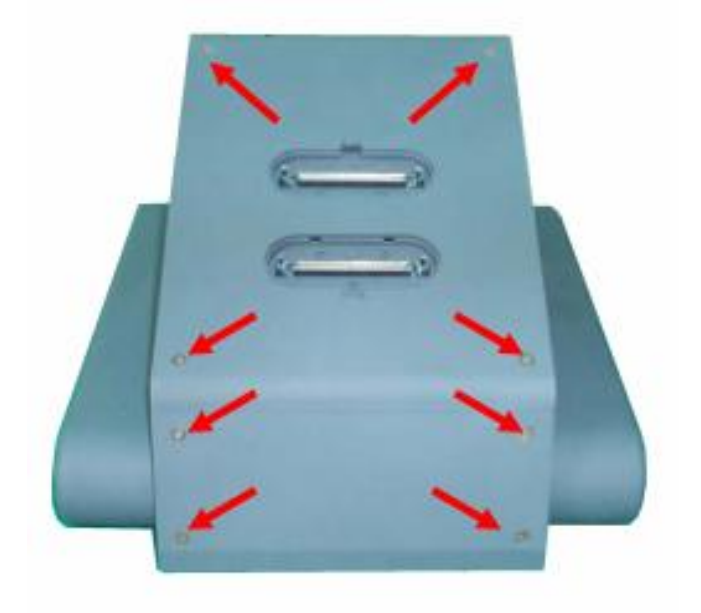

**2.Agriezt astoņas skrūves kā ir parādīts attēlā .**

# **BRIO EngineerinG** BRIO POS BASE

**3. Atskrūvēt pa trijām skrūvēm no katras sānu puses.**

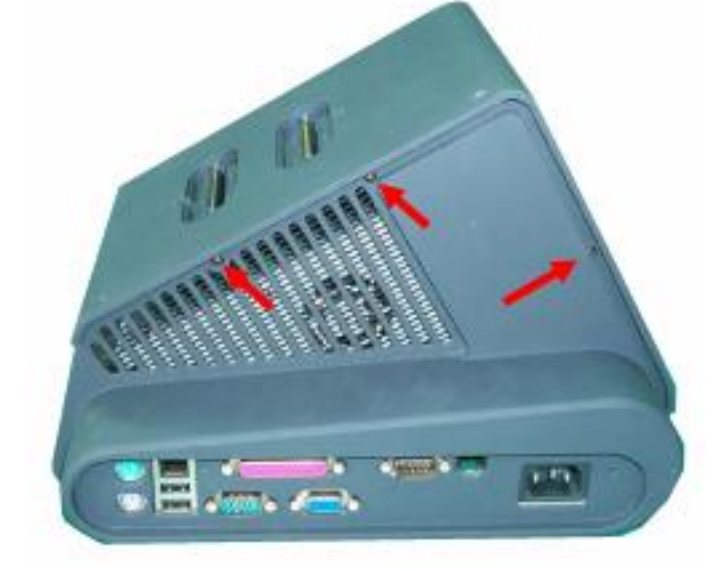

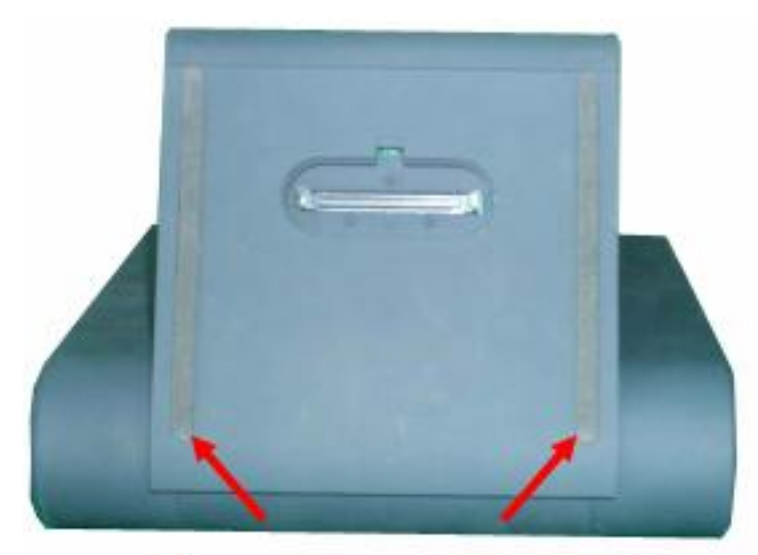

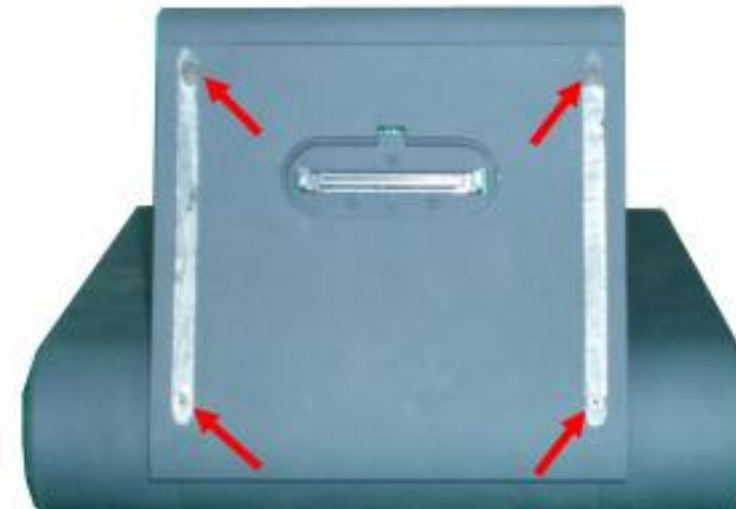

**4. Izmantojot nazi vai skrūvgriezi, aizķert un uzmanīgi atvienot gumijas lentītes. Lentītes atlikt malā to turpmākai izmantošanai.**

**5. Atskrūvēt četras skrūves kā ir parādīts attēlā. Vāku var noņemt un atlikt malā.**

**UZMANĪBU!!! Pie vāka atliks pievienot kabeli ar savienojumu.**

**6.Atskrūvēt četras skrūves korpusa apakšējā pusē.**

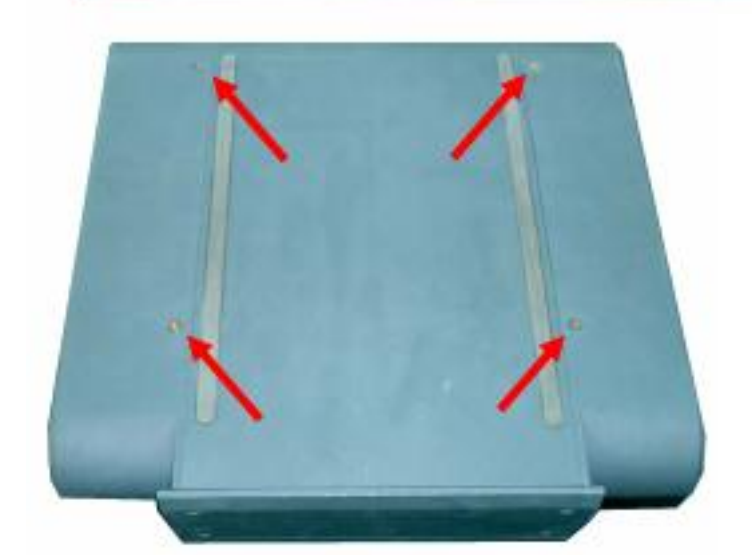

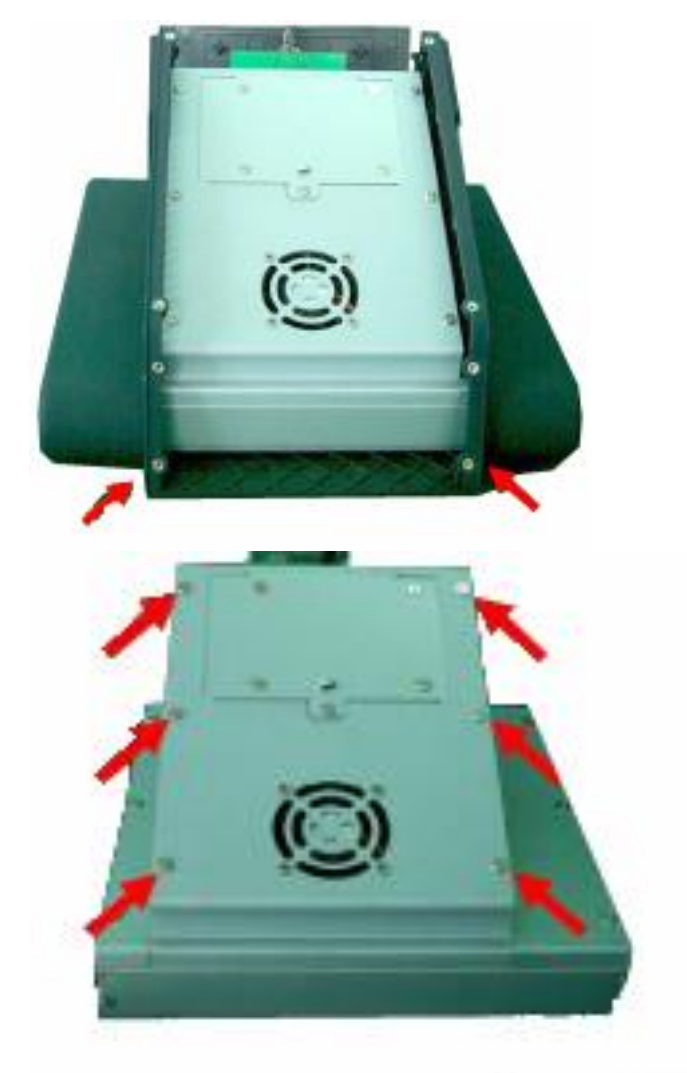

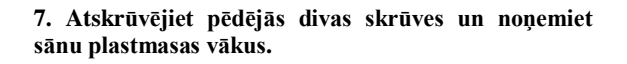

*UZMANĪBU!!! Kopumā jābūt atskrūvētām 24 skrūvēm. Nepazaudējiet tās.*

**8. Atskrūvējiet 6 skrūves uz priekšējās daļas un 4 skrūves uz aizmugurējās daļas metāliskajā korpusā.** 

**9. Atskrūvējiet pa četrām skrūvēm no katras puses korpusa augšējam vākam.** 

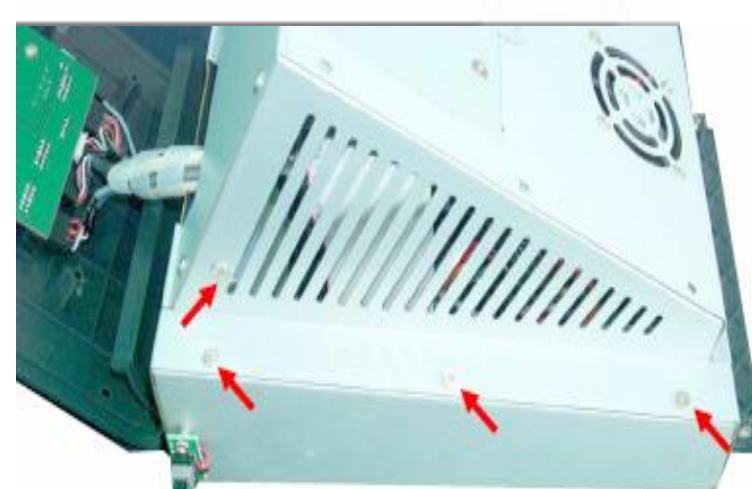

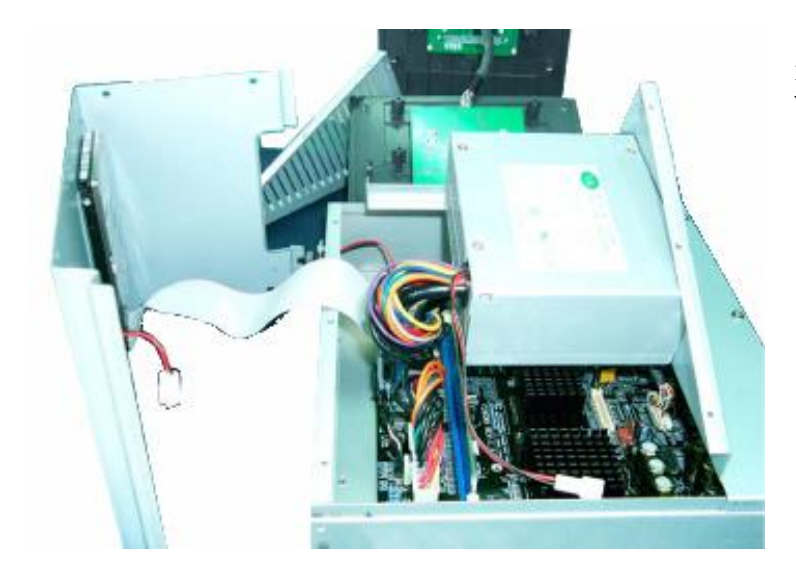

**10. Tagad var atvienot augšējo un sānu metāliskos vākus.**

# <span id="page-6-1"></span><span id="page-6-0"></span>**1.1. BRIO Fis-FM32 FISKĀLĀ MODUĻA UZSTĀDĪŠANA 1.1.1. MODUĻA SAGATAVOŠANA**

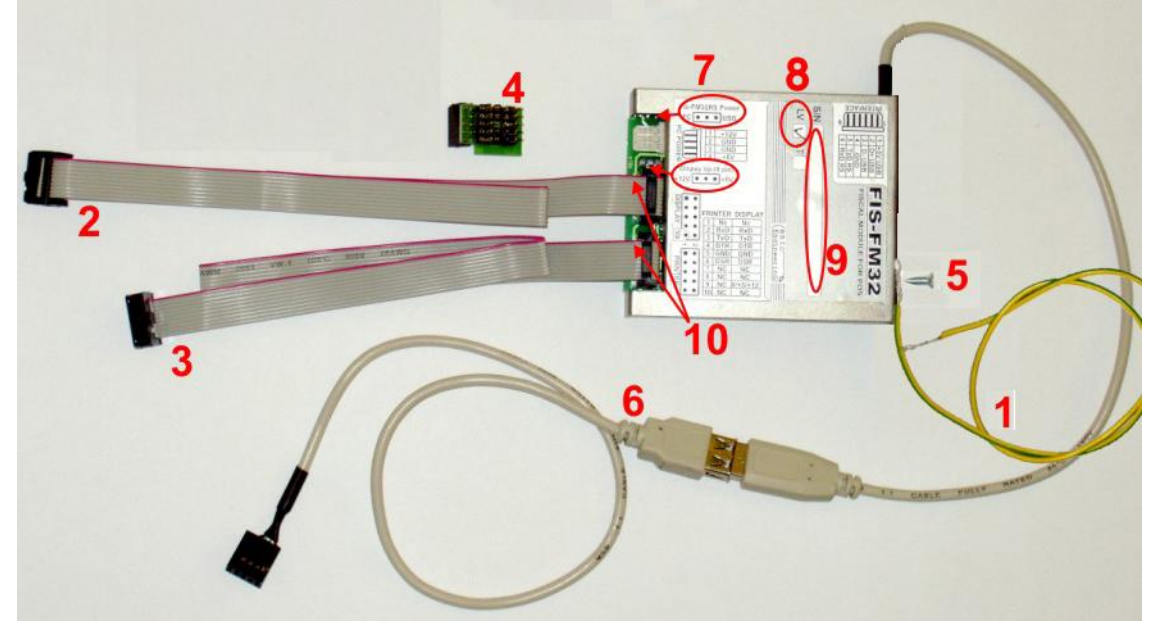

Pārbaudiet montāžas komplektu:

- (1) Iezemēšanas vads.
- (2) Šleifs pircēja loga pieslēgšanai.
- (3) Šleifs čeku printera pieslēgšanai.
- (4) Pāreja **FM32-Citaq-Cable** pircēja loga šleifa pieslēgšanai pie mātes plates ar vienu savienojumu.
- (5) Viena skrūve-pašgriezis M3.
- (6) Pāreja USB.

7.Pārbaudiet savienojumu stāvokli uz fiskālā moduļa:

- Fis-FM32RS Power (PC/USB) –stāvoklī **USB**

- Display Vp (+12V/+5V) – neeksistē

8. Pārbaudiet fiskālā moduļa versijas atbilstību (LV – Latvija, LT –Lietuva) pieprasījumam.

9. Pārbaudiet fiskālā moduļa sērijas numuru uz atbilstību tam, kas ierakstīts tehniskajā pasē un pierakstiet to uz atsevišķas lapiņas.

10.Pārbaudiet šleifu pieslēgšanas pareizību. Krāsainai malai (Pirmais kontakts) ir jāsakrīt ar pirmo kontaktu savienojumu kā ir parādīts uz fiskālā moduļa etiķetes.

- 11. Pieskrūvējiet iezemēšanas vadu pie fiskālā moduļa korpusa ar skrūvi-pašgriezi tā kā ir parādīts attēlā.
- *UZMANĪBU!!! Iezemēšanas vada pieskrūvēšanai izmantojiet tikai tikai to atveri, kas parādīta attēlā.*

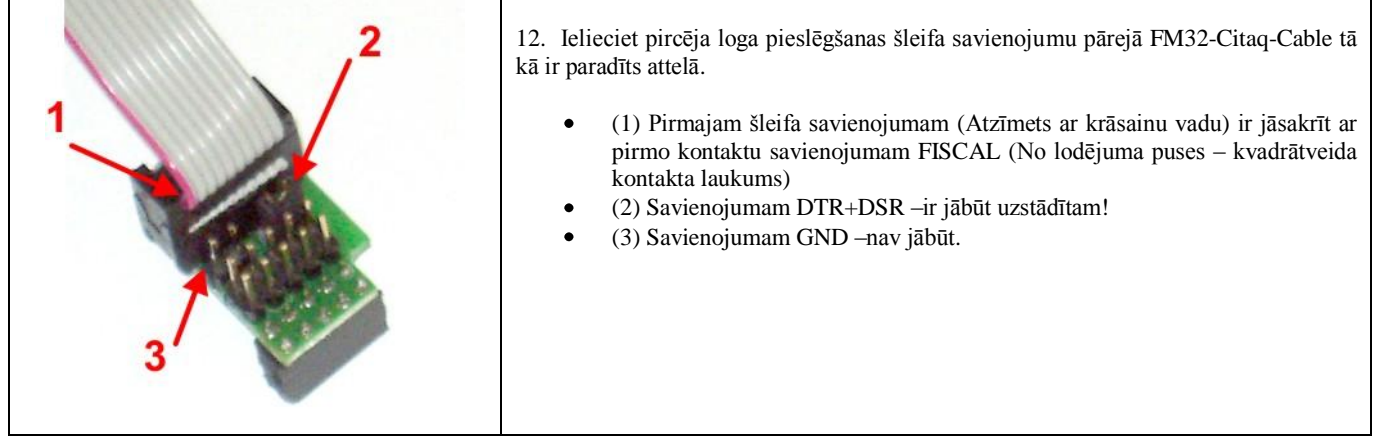

**1.1.2. FISKĀLĀ MODUĻA MONTĀŢA**

<span id="page-7-0"></span>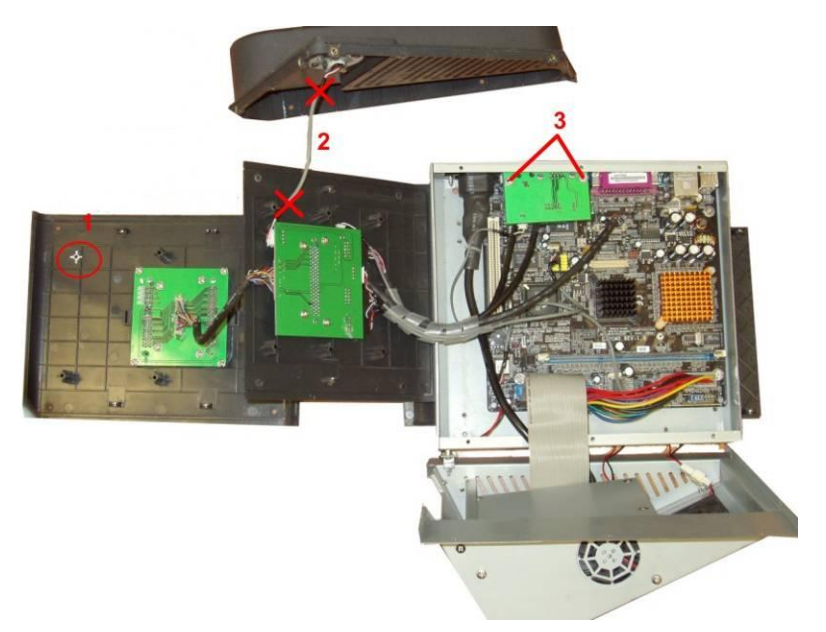

- 1. Ar knaibļu palīdzību likvidējiet plastmasas statni.
- 2. Likvidējiet kabeli.Tas vairāk nebūs vajadzīgs.
- 3.Atskrūvējiet divas skrūves un noņemiet interfeisa plati.

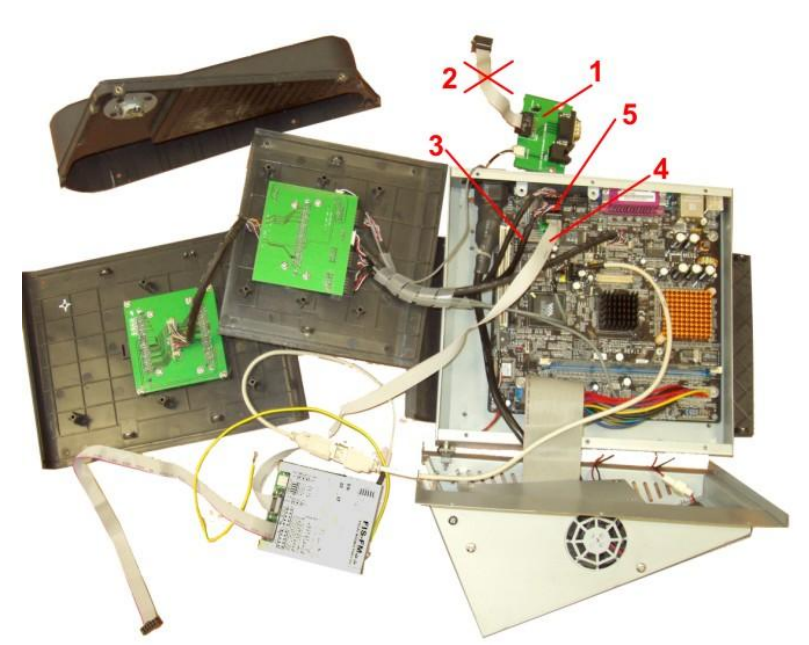

- 1. Atmetiet interfeisa plati malā, lai atvērtu pieeju pie COM portu savienojumiem.
- 2. Likvidējiet kabeli no interfeisu plates.Tas vairāk nebūs vajadzīgs. Šajā ligzdā ir jāieliek šleifs priekš printera no fiskālā moduļa.
- 3. Izņemiet no COM portu ligzdas kabeli **COM-4**, kas iziet uz pircēja logu.
- 4. Ilieciet COM portu ligzdā šleifu **COM-4** ar pāreju FM32-Citaq-Cable no fiskālā moduļa (Displejs).
- 5. Ilieciet pārejā FM32-Citaq-Cable kabeli, kas iet uz pircēja logu.

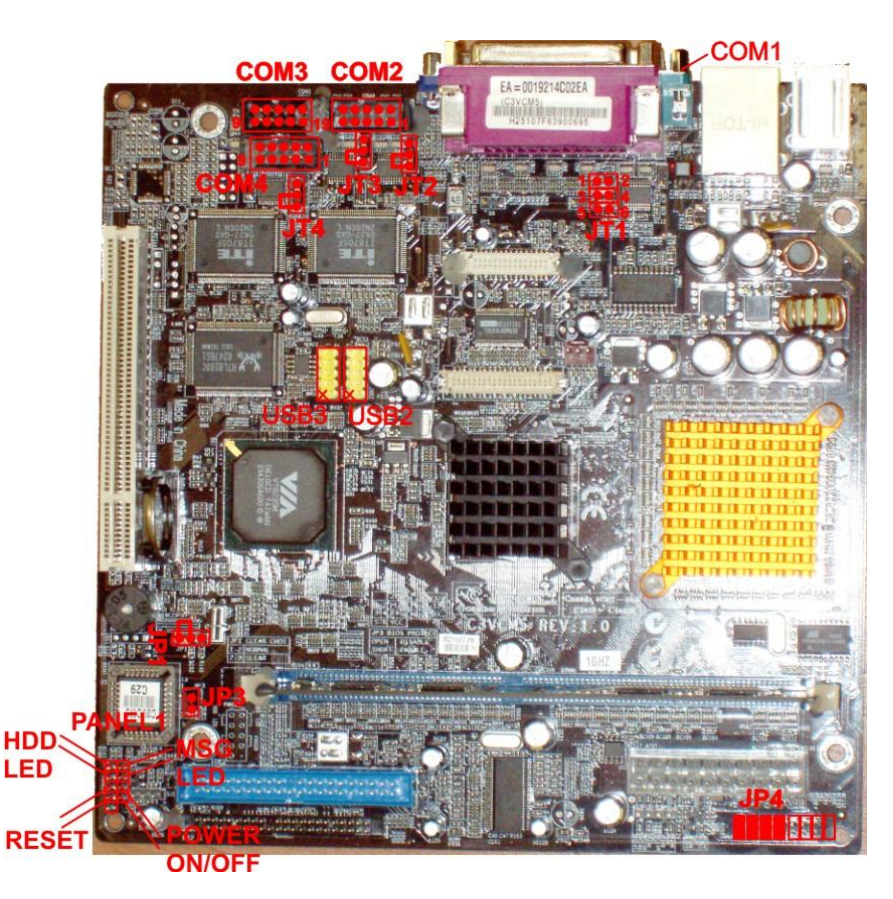

#### **PĀRBAUDIET SAVIENOJUMU STĀVOKLI UZ MĀTES PLATES**

**JT(2,3,4)** –Nosaka kāds spriegums tiks padots uz 9-to izvadu interfeisa savienojumam **COM-(2,3,4).** 

Norādītajā stāvoklī tiek padots +12V. Pretējā - +5V. Pie noņemta sprieguma savienojuma uz 9- izvads–netiek padots. Savienojumiem jābūt uzstādītiem tā kā ir parādīts attēlā.

**JP-1** –CMOS-a noņemšana. Norādītajā stāvoklī – normāls darbs. Pretējā –parametru noņemšana stavoklī PĒC NOKLUSĒŠANAS.

**JP-3** –BIOS-a aizsardzība. Pie noņemta savienojuma BIOS-a modifikācija nav iespējama!

**JT1** – Nosaka nosaka kāds signāls tiks padots uz 9-to izvadu interfeisa savienojumam **COM-1.** To var izmantot ārējās ierīces barošanai, kas pieslēgts pie savienojuma **COM-1.**

**1-2 - +12V 3-4 - +RI (Modēma signāls)**   $5-6 - +5V$ 

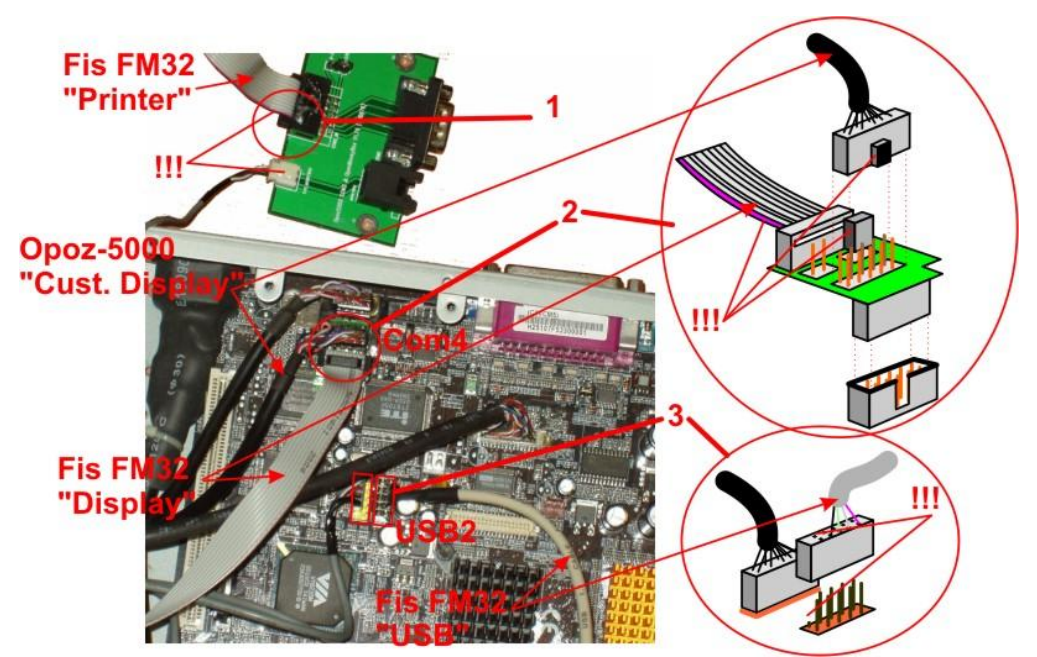

1. Ilieciet šleifu Fis FM32 "Printer" interfeisa plates savienojumā. Pievērsiet uzmanību tam, no kuras puses ir jāatrodas šleifa krāsainajam vadam.

2. Izņemiet kabeli OPOZ-5000 "Customer Display" no savienojuma COM4 mātes platei. Ielieciet šleifu Fis FM32 "Display" ar uzliktu pāreju **FM32-Citaq-Cable** savienojumā COM4 mātes platei un ielieciet kabeli OPOZ-5000 "Customer Display"pārejā tā kā ir parādīts attēlā. Pievērsiet uzmanību tam, no kuras puses ir jāatrodas fiskālā moduļa šleifa krāsainajam vadam un kabeļa savienojuma malai.

3. Ielieciet kabeli Fis FM32 "USB" savienojumā USB2 uz mates plates tā kā ir parādīts attēlā. Pievērsiet uzmanību tam, ka tukšiem kabeļa savienojuma kontaktiem ir jāatrodas tukšā interfeisa savienojuma pusē.

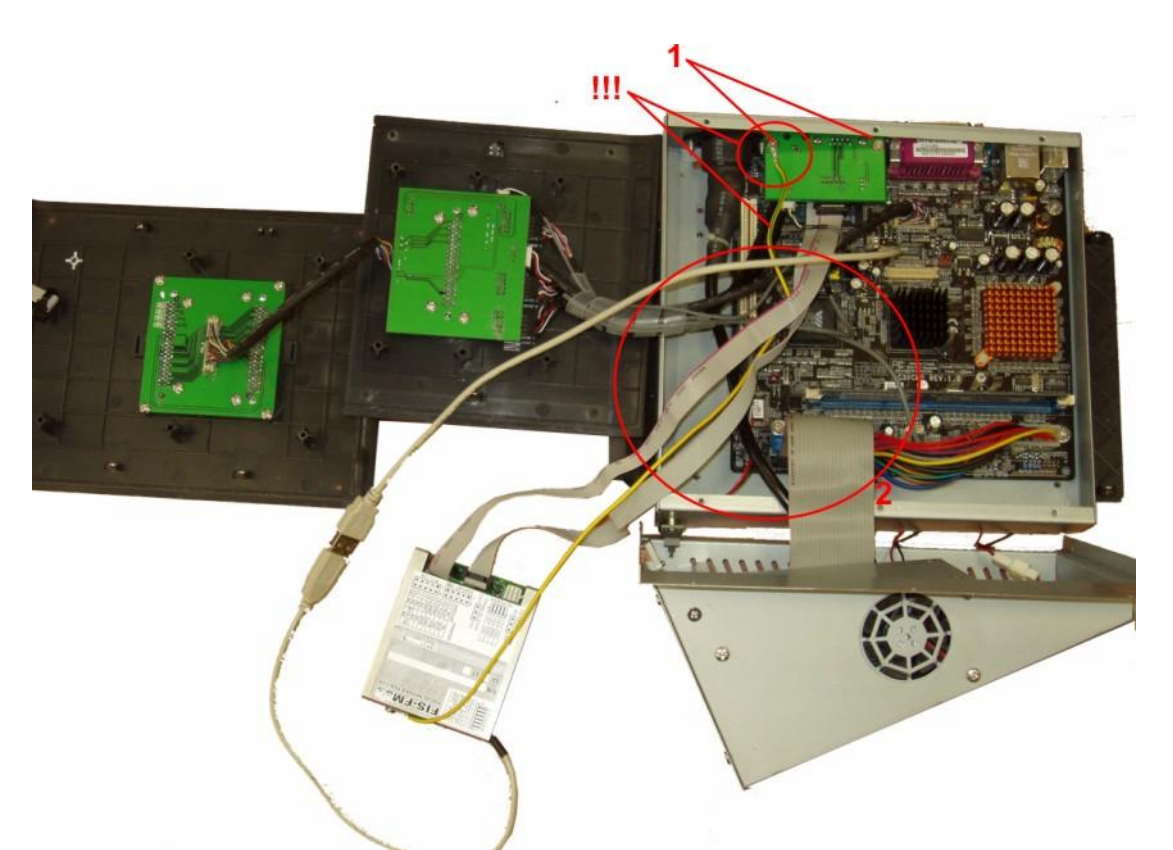

- 1. Uzmanīgi uzlieciet vietā un pieskrūvējiet ar divām skrūvēm interfeisa plati. Pēc kreisās skrūves puses ir jāpieskrūvē IEZEMĒŠANAS VADS, kas iet no fiskālā moduļa.
- 2. Salieciet kabeļus tā kā parādīts attēlā.

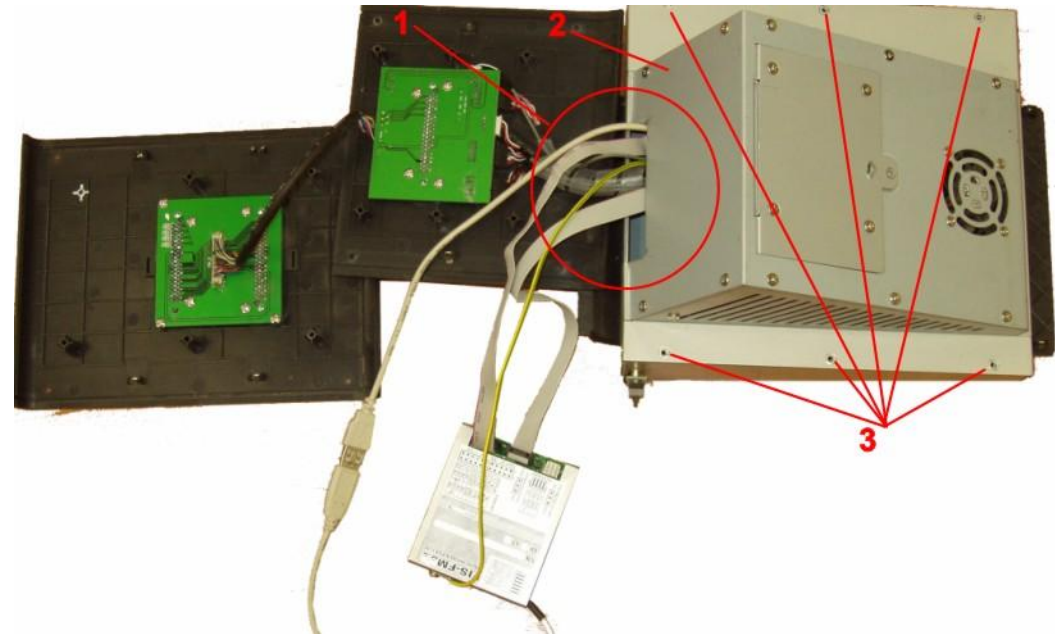

- 1. Salieciet kabeļus augšējā vāka ailā tā kā paradīts attēlā.
- 2. Uzlieciet augšējo vāku vietā.
- 3. Aizskrūvējiet sešas augšējā vāka stiprinājuma skrūves.

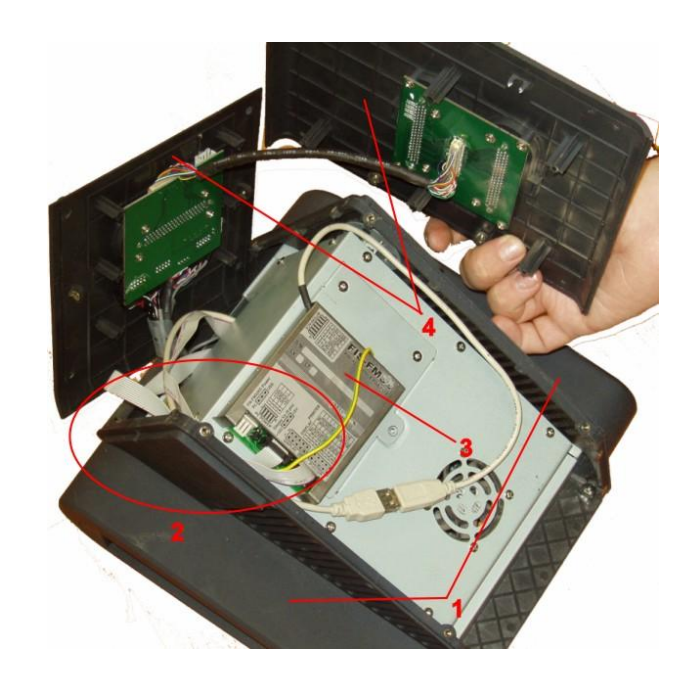

1. Uzstādiet sānu vākus.

- 2. Salieciet kabeļus augšējā vāka ailā tā kā parādīts attēlā.
- 3. Nolieciet fiskālo moduli tā kā parādīts attēlā.
- 3. Nolieciet vietā un pieskrūvējiet ar skrūvēm aizmugurējo plastmasas vāku un pēc tam augšējo plastmasas vāku.

*UZMANĪBU!!!Izsekojiet tam, lai kabeļi būtu kārtīgi salikti un nebūtu saspiesti.*

# <span id="page-11-0"></span>**1.2. LOGOTIPA ETIĶEŠU UZLĪMĒŠANA**

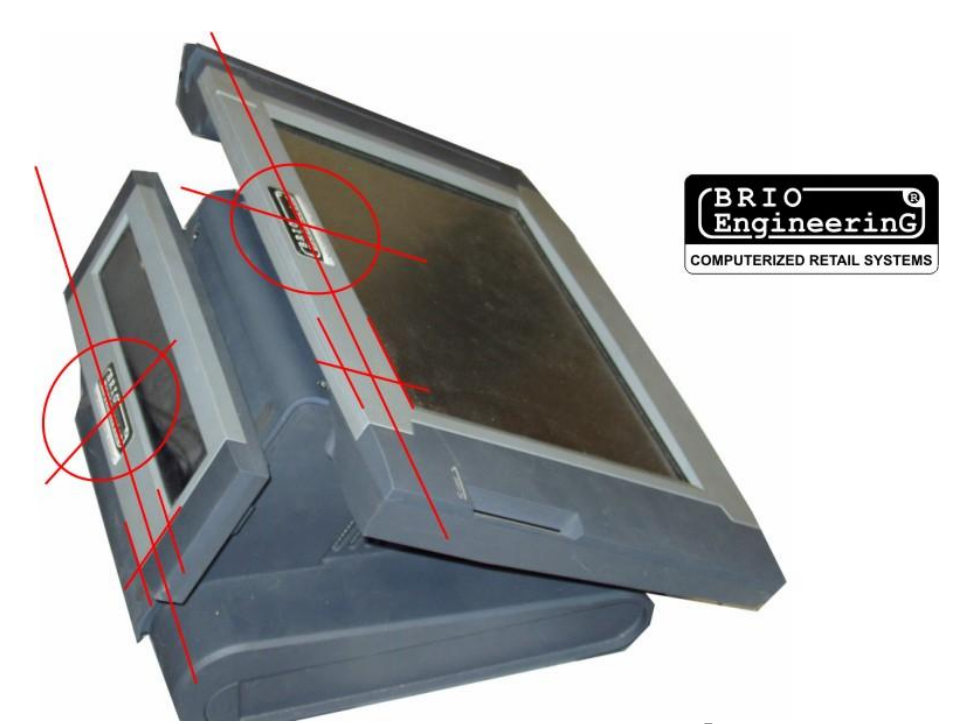

1. Uzlīmējiet etiķeti norādītajās attēlā pircēja loga un displeja vietās. Etiķetēm jābūt MELNĀ krāsā.

# **2. KASES SISTĒMAS PLOMBĒŠANA**

## <span id="page-12-0"></span>**2.1. KOPĒJĀS PRASĪBAS PLOMBĒŠANAI**

<span id="page-12-1"></span>Plombai ir jālīmējas tādā vietā, lai bez tās fiziskās iznīcināšanas nebūtu iespējama pieeja pie kases sistēmas fiskālā moduļa.

### <span id="page-12-2"></span>**2.2. PLOMBĒŠANA KORPUSAM OPOZ-5000**

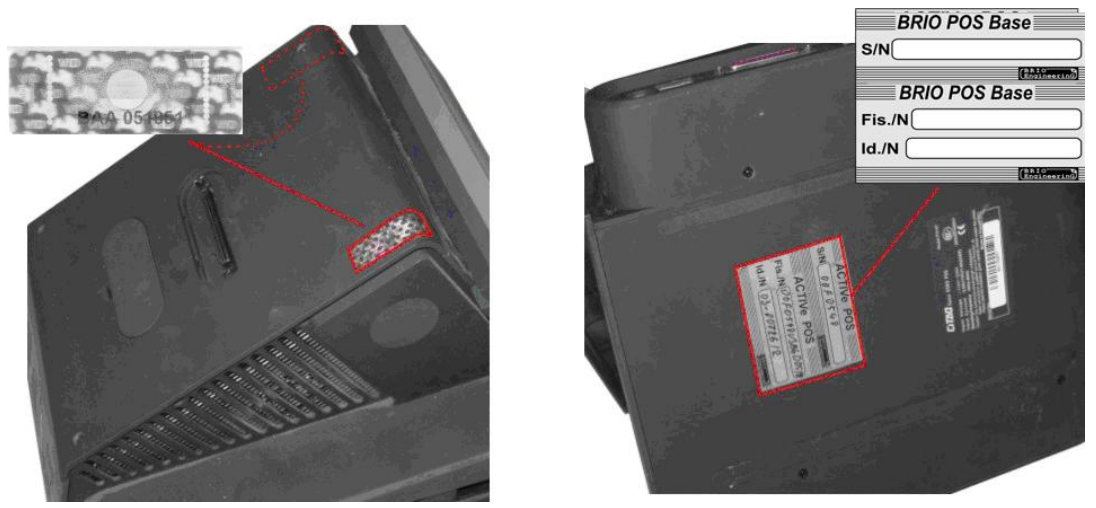

- 1. Uzlīmējiet VIENREIZĒJĀS LIETOŠANAS NUMURĒTO plombu tā kā parādīts attēlā. Plombai ir pilnībā jāaizsedz skrūve.
- 2. Uzlīmējiet korpusa lejas daļā etiķeti ar attiecīgā POS-а nosaukumu, kurā ar permanento markeri ierakstiet: **S/N –**POS-а servera numurs. Izmantojiet pirmos septiņus fiskālā moduļa numura simbolus. **Fis./N** –Uzstādītā POS-ā fiskālā moduļa sērijas numurs. **Id./N** –POS-а identifikācijas numurs.To piešķir Valsts Ieņēmumu Dienests, reģistrējot sistēmu.

# <span id="page-12-3"></span>**2.3. TOWER TIPA KORPUSA PLOMBĒŠANA**

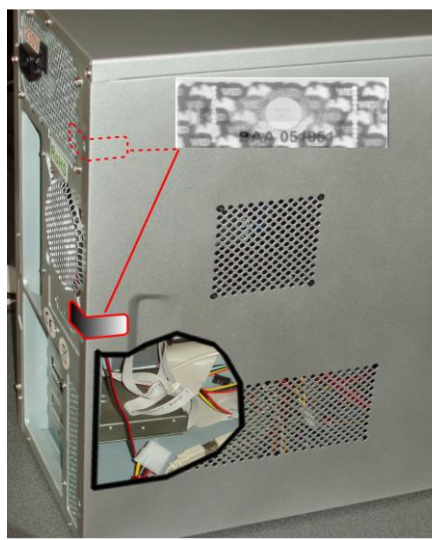

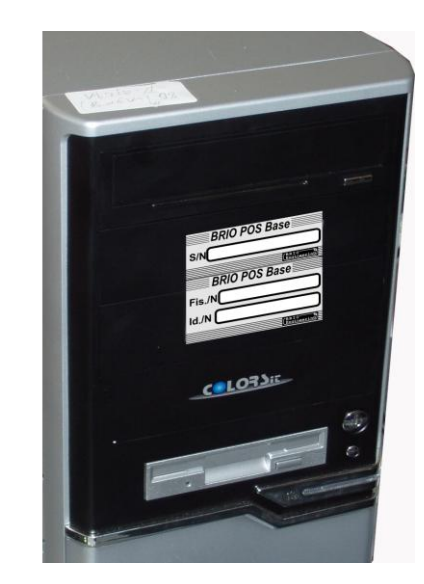

1. Uzlīmējiet VIENREIZĒJĀS LIETOŠANAS NUMURĒTO plombu tā kā parādīts attēlā. Plombai vienlaicīgi ir jāturas uz korpusa un uz sistēmas bloka vāka.

2. Uzlīmējiet korpusa redzamajā daļā etiķeti ar attiecīgā POS-а nosaukumu, kurā ar permanento markeri ierakstiet:

- **S/N –** POS-а servera numurs. Izmantojiet pirmos septiņus fiskālā moduļa numura simbolus.
	- **Fis./N** Uzstādītā POS-ā fiskālā moduļa sērijas numurs.
	- **Id./N** POS-а identifikācijas numurs.To piešķir Vaksts Iņēmumu Dienests, reģistrējot sistēmu.